# **The New Web of Science ResearcherID**

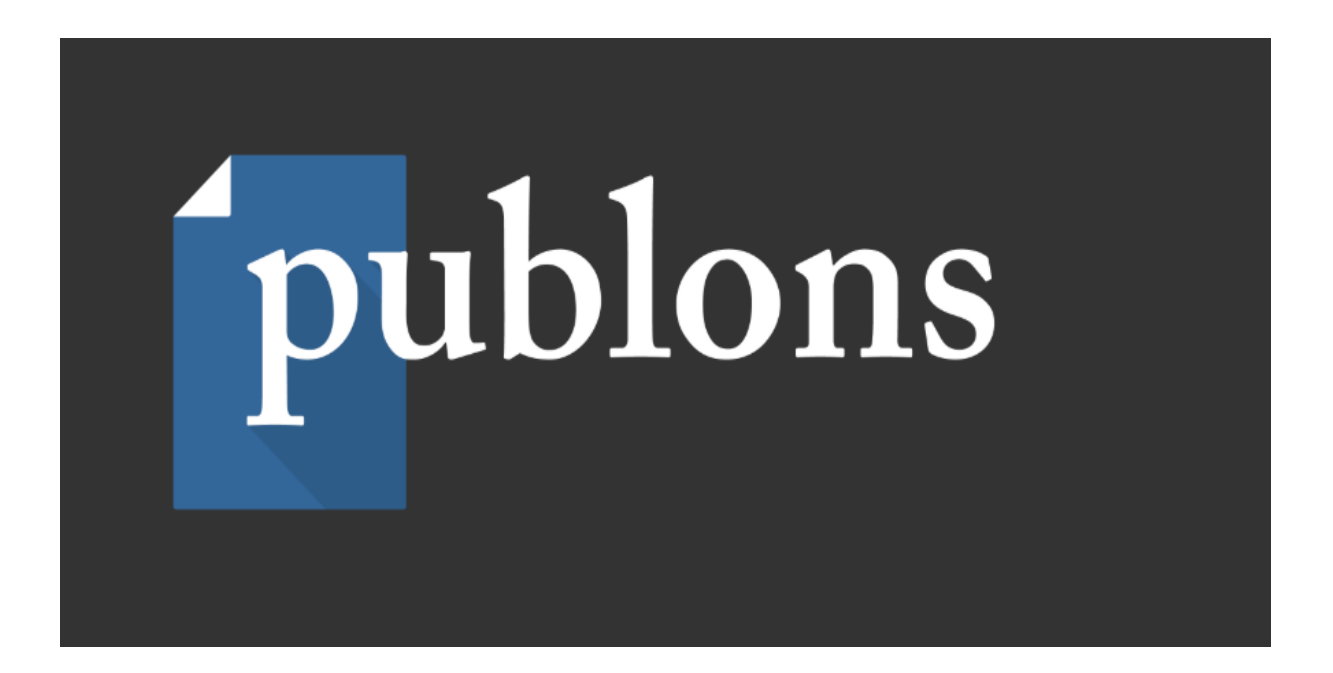

**Kullanım Klavuzu**

### **Yeni Science ResearcherID Web Sitesi-Publons**

#### **Neden üye olmalıyız?**

- ➢ Publons (http://www.researcherid.com) etki değeri en yüksek dergileri indeksler.
- ➢ Publons, yayınlarınızı otomatik olarak günceller.
- ➢ Birden fazla araştırma kimliğini birleştirir ve birden fazla kaynaktan gelen tüm yayınları ve kazanımları içeren tek noktadan ücretsiz tek tek web sayfası listesi sunar.
- ➢ Publons, manuel güncellemeleri en aza indirirken araştırmacıların ortak çalışanlara yayınlarını talep etmelerini ve sergilemelerini sağlar.
- ➢ Publons ile aynı zamanda Web of Science'ta üniversite bağlantısı olmadan arama yapma şansınız da oluyor.
- ➢ Yayınlarınızı Web of Science'da aradıktan sonra, yayınlarınızı önce Publons'a, sonra da Publons üzerinden ORCID'e gönderebilirsiniz.

#### **Publons kaydınızı oluşturun**

**1.**

# Welcome to the new Web of Science ResearcherID

I have a ResearcherID account

**LOGIN TO RESEARCHERID ON PUBLONS** 

For researchers For institutions

#### Kayıt için tıklayınız.

Log in with your usual details to see your ResearcherID profile on Publons

I want to register

**JOIN PUBLONS NOW** 

Publons is the new environment where you can benefit from the improved Web of Science ResearcherID, add your publications, track your citations, and manage your Web of Science record.

Learn more: **ResearcherID-Publons FAQs**  Web of Science ResearcherID is now on Publons

Publons is the new environment where you can benefit from the improved Web of Science ResearcherID, add your publications, track your citations, and manage your Web of Science record.

Log in with your usual details to see your ResearcherID profile on Publons.

If you have any questions, please see the ResearcherID-Publons FAQs or contact researcherid@publons.com.

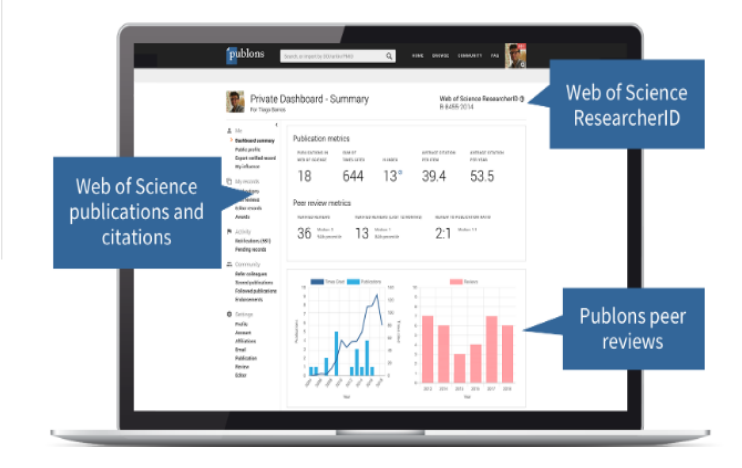

# **2. Kayıt seçenekleriniz**

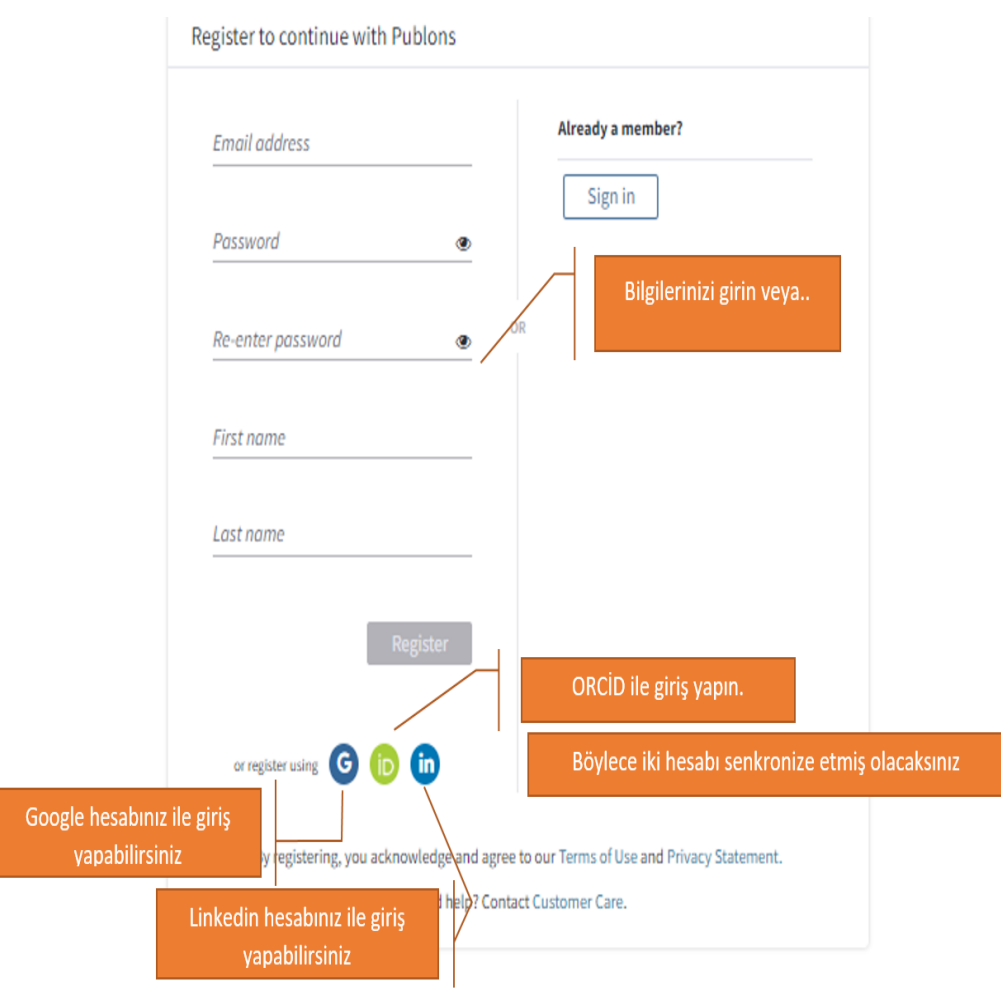

➢ Buradan Publons kaydınızı yaptıktan sonra Web of Science'da var olan herhangi bir yayını "Claim on Publons-track citation" yaparak Publons'a ekler. Bu eklemenin ardından 2 gün sonra araştırmacının Publons hesabının sağ köşesinde "Web of Science ResearcherID" numarası görünecektir. "Web of Science ResearcherID" Web of Science, InCites, Converis, Publons ve diğer çözümler ile senkronizedir.

## **Yayınlarımı Publons'a nasıl eklerim?**

**1.**

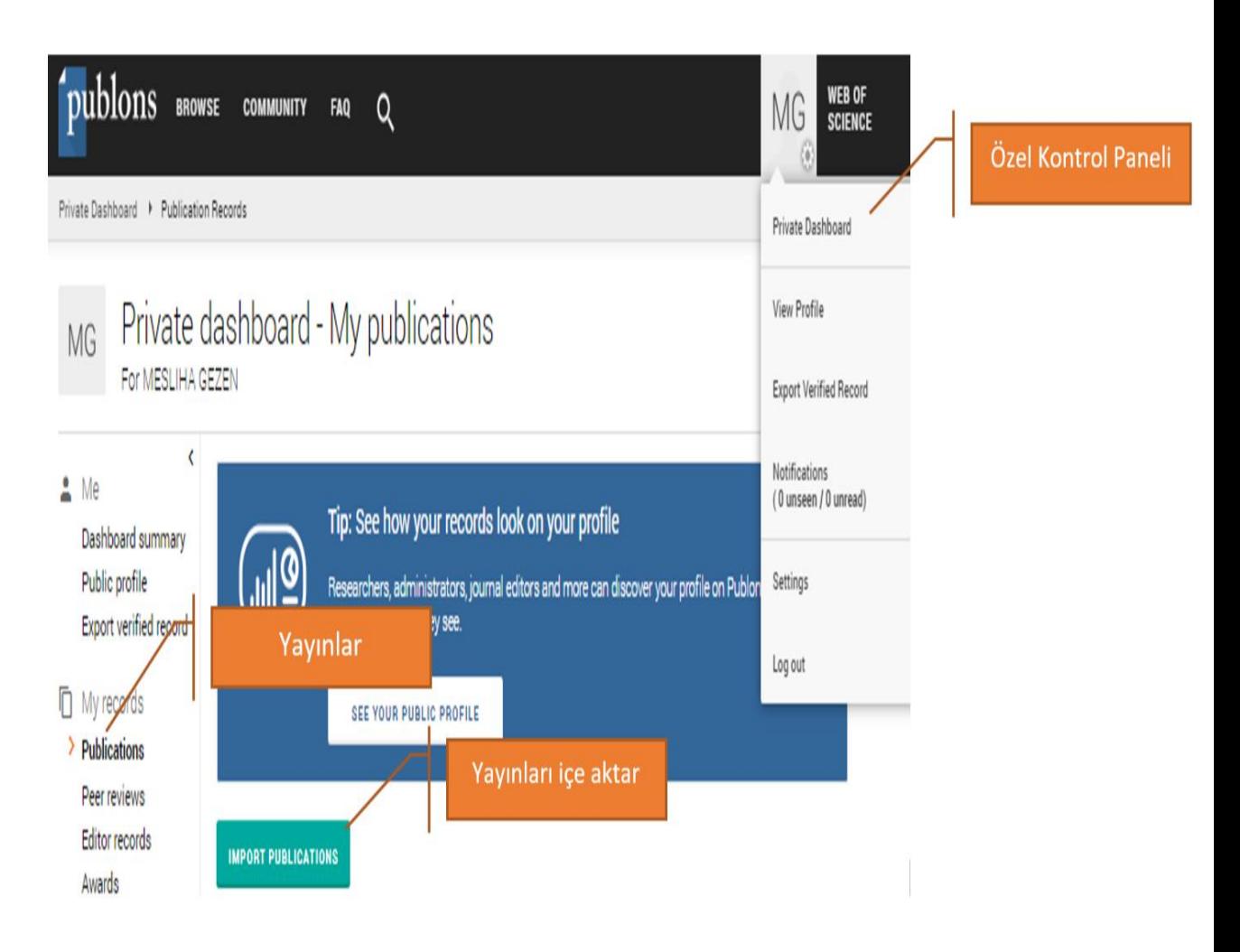

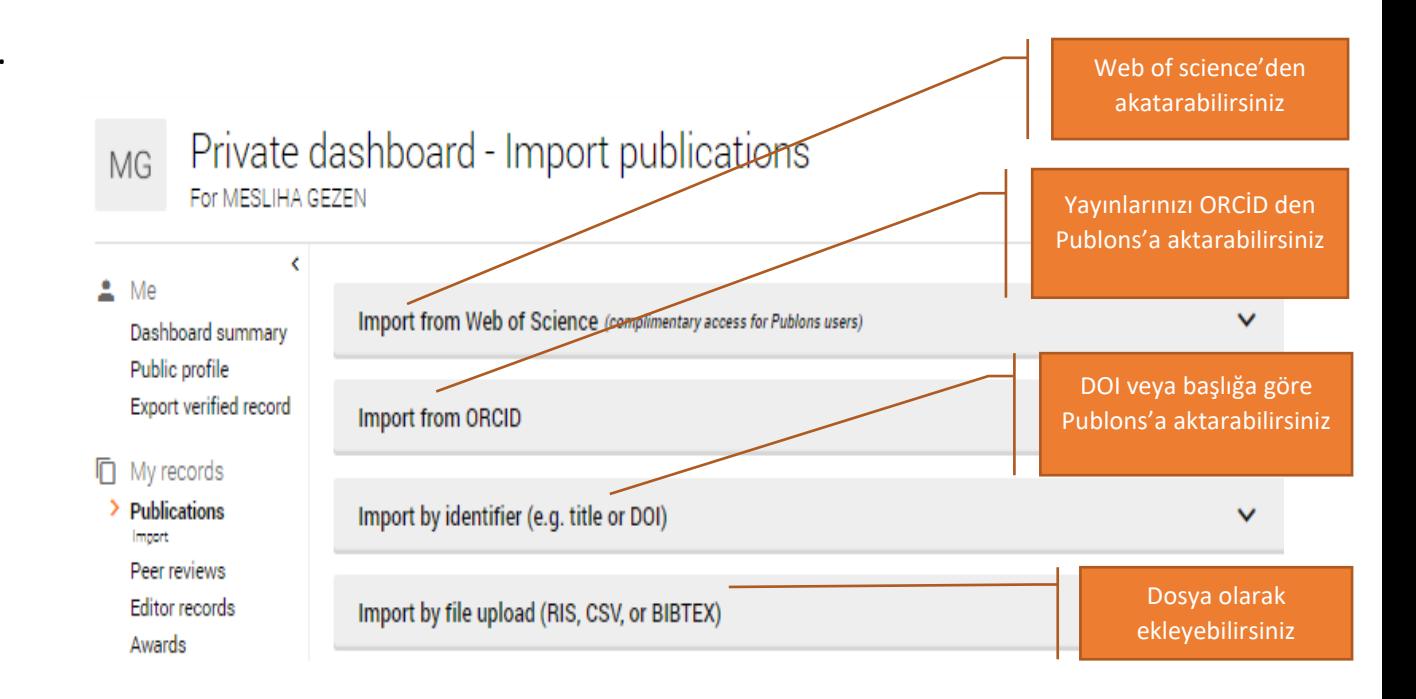

Publons, eklediğiniz yayınlarınızı ve istatistiklerini göstermek için özel bir gösterge tablosu sunar.

#### **Yayınlarınızı İstatistiksel Olarak Takip Edebilirsiniz**

#### **1.**

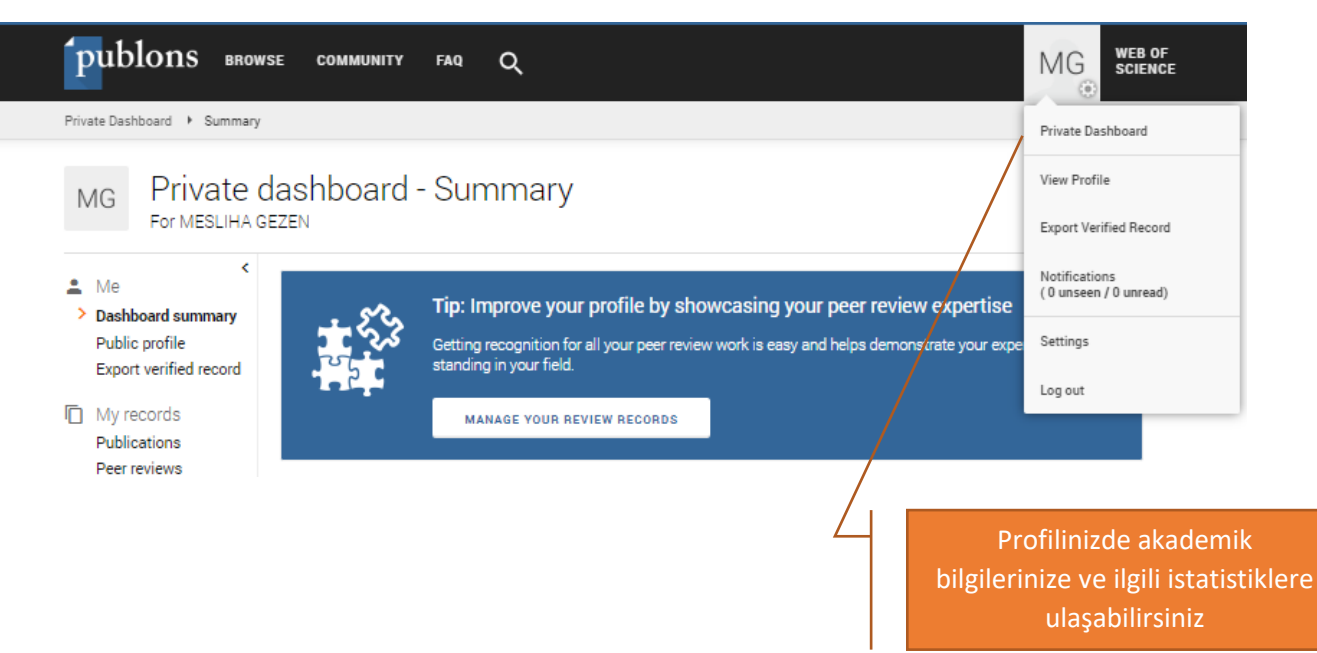

**2.** 

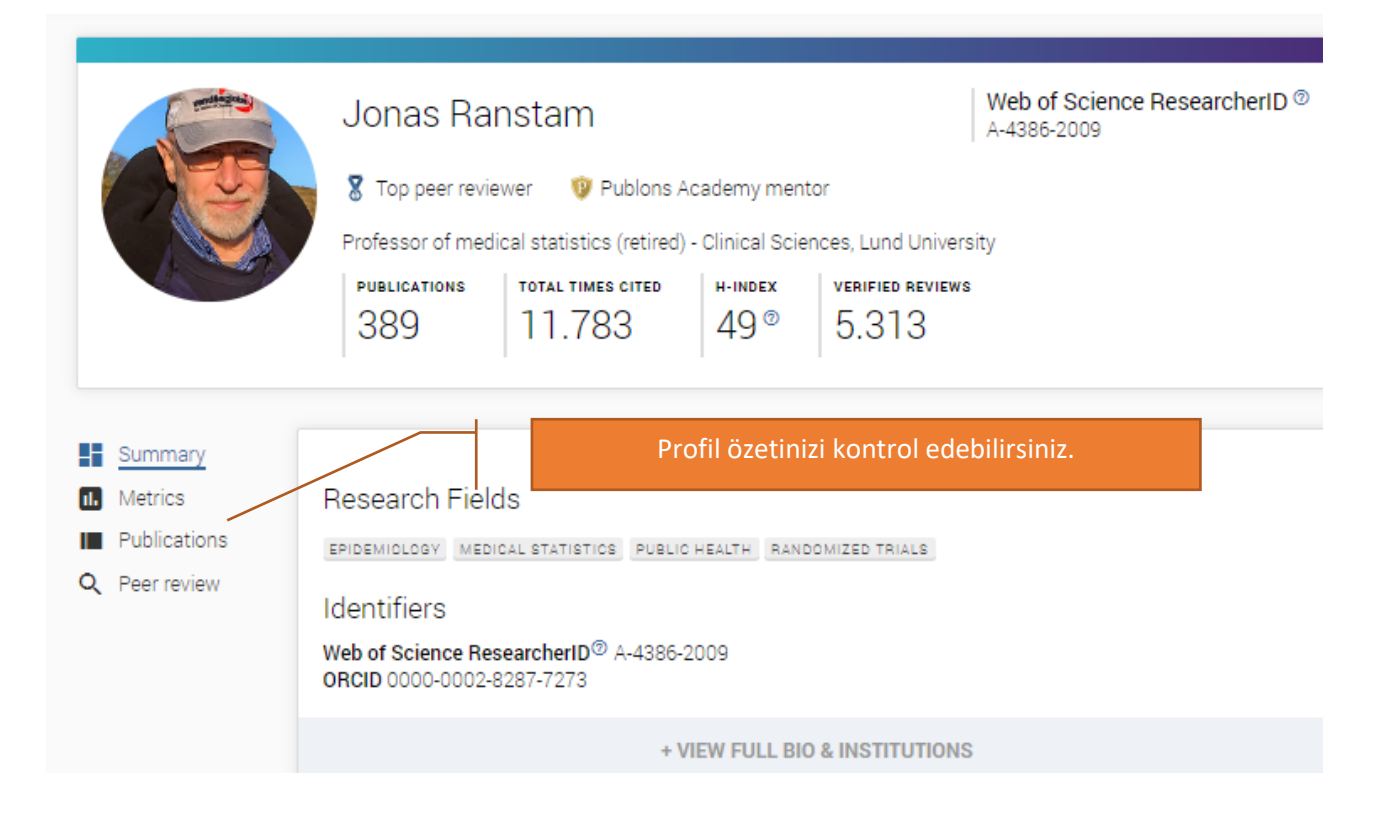

#### **3. metrikler**

Publons profilinizde bazı meslektaş yorumları veya yayınları eklediğinizde profilinizde bir Metrik sekmesi oluşturulur. Profilinizin bu bölümü gösterilmek zorunda değildir, profil ayarlarınızdan açıp kapatabilirsiniz. Yayınlarınızın farklı başlıklarda metriklerini inceleyebilirsiniz.

**1.**

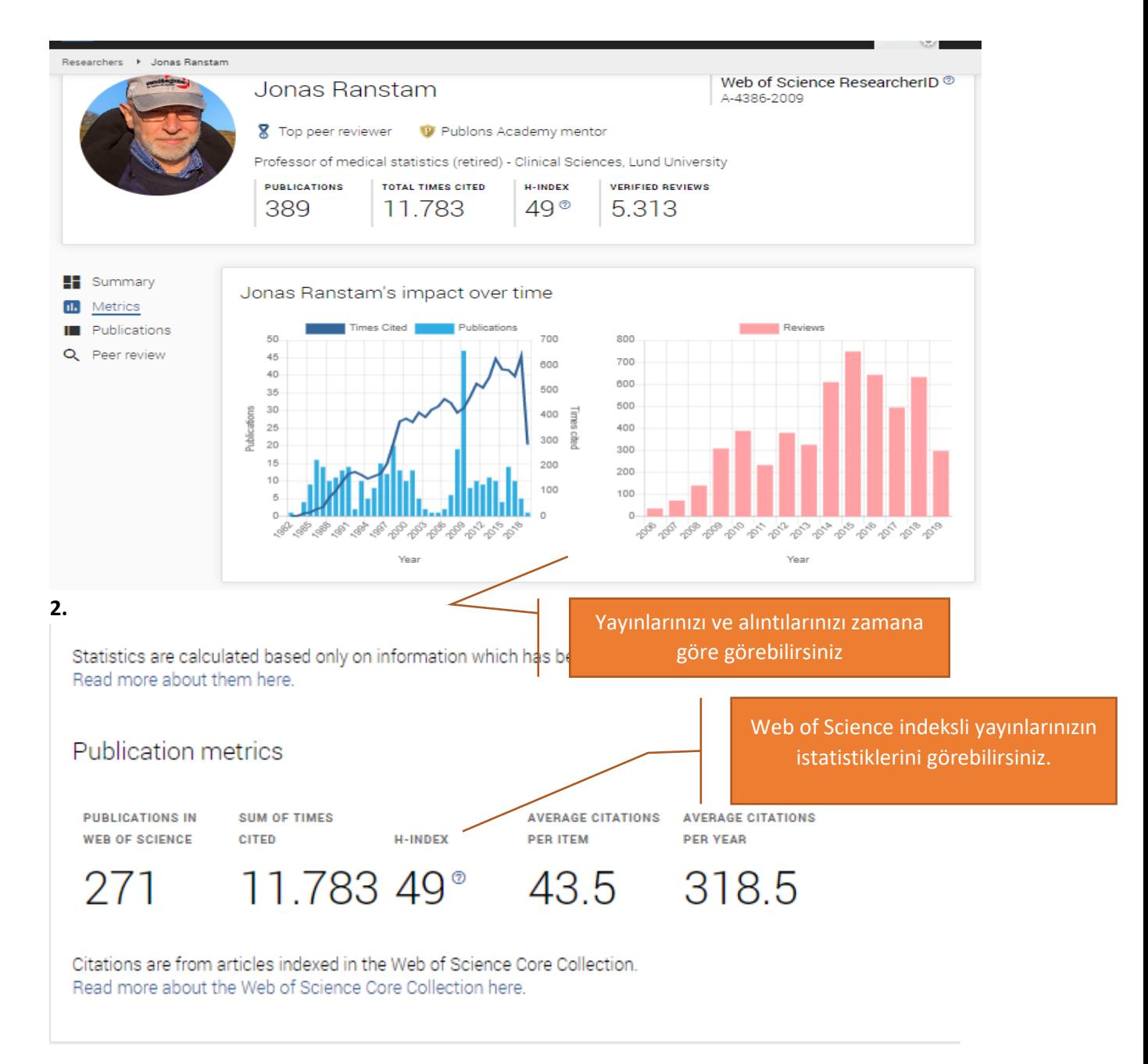

#### \* İstatistikler, yalnızca Publons'a gönderilen bilgilere dayanarak hesaplanır.

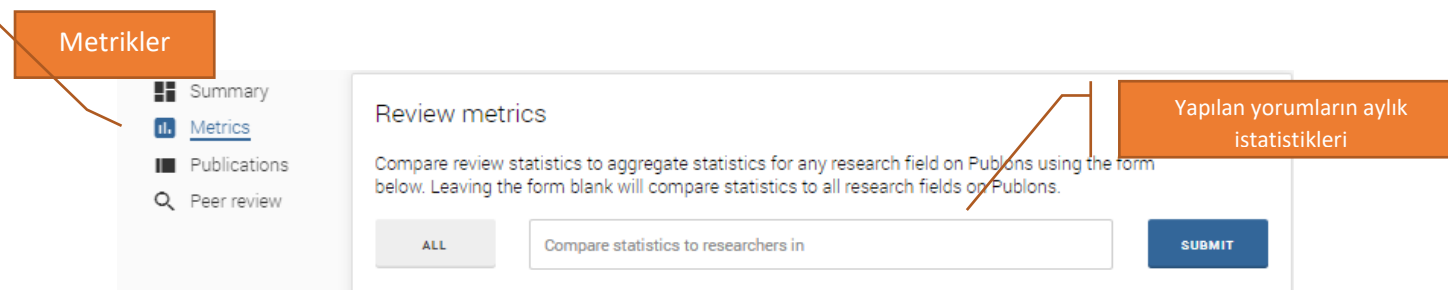

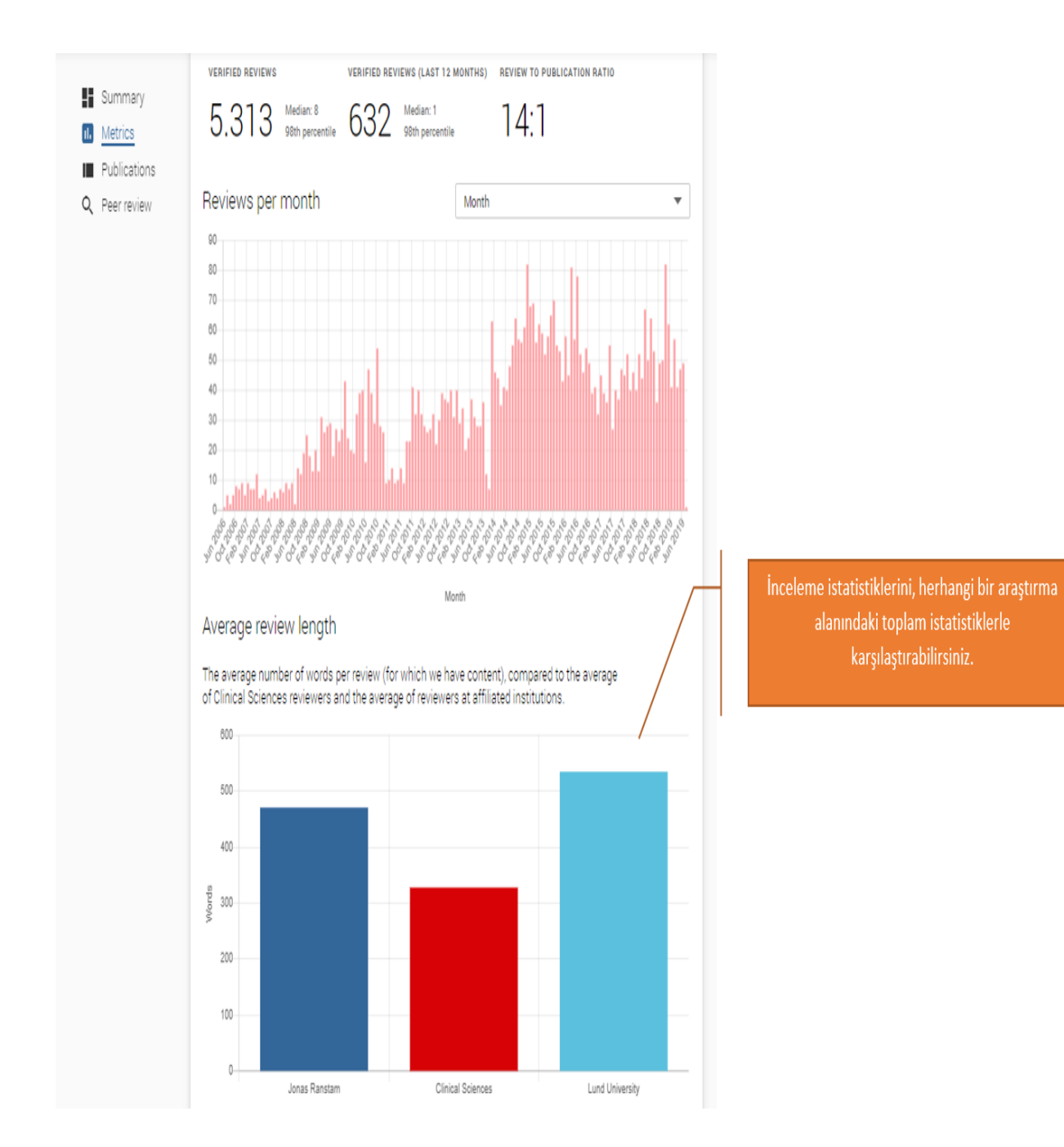

#### **4. Yayınlarınız**

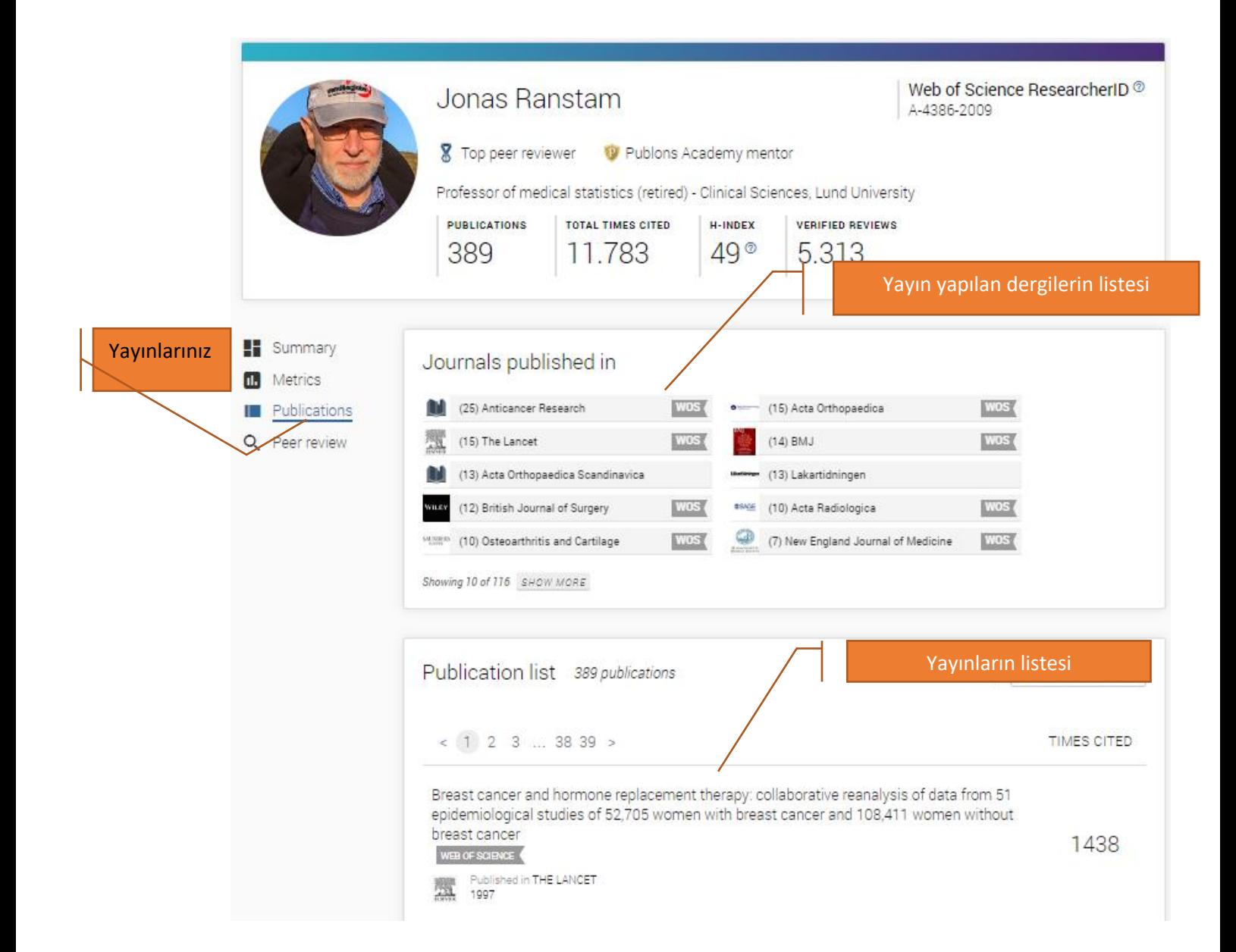

#### **5. Meslektaş Yorumları**

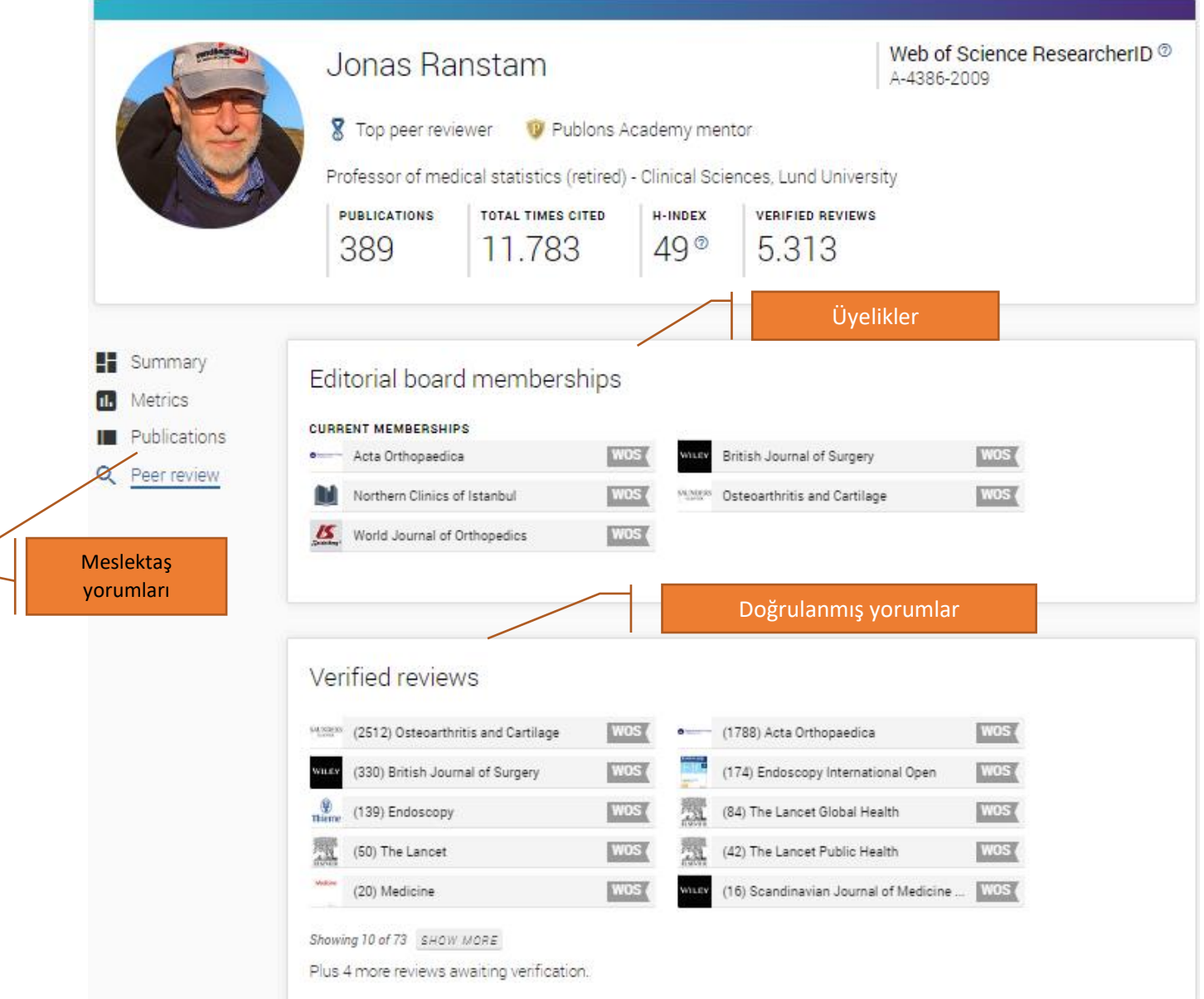

- ➢ Publons, hakem değerlendirmeleri hakkında bilgi toplar.
- ➢ Publons profili, araştırmacıların, tüm dergilerdeki onaylı yayınlarını gösterir.
- ➢ Publons'da aynı zamanda editör olarak yetki alabilir, yayınları takip edebilir ve puanlayabilir, incelemeleri onaylayabilir ve işe dâhil olup araştırma inceleme için kayıt alabilirsiniz.

#### **Kontrol panelinizi yönetin**

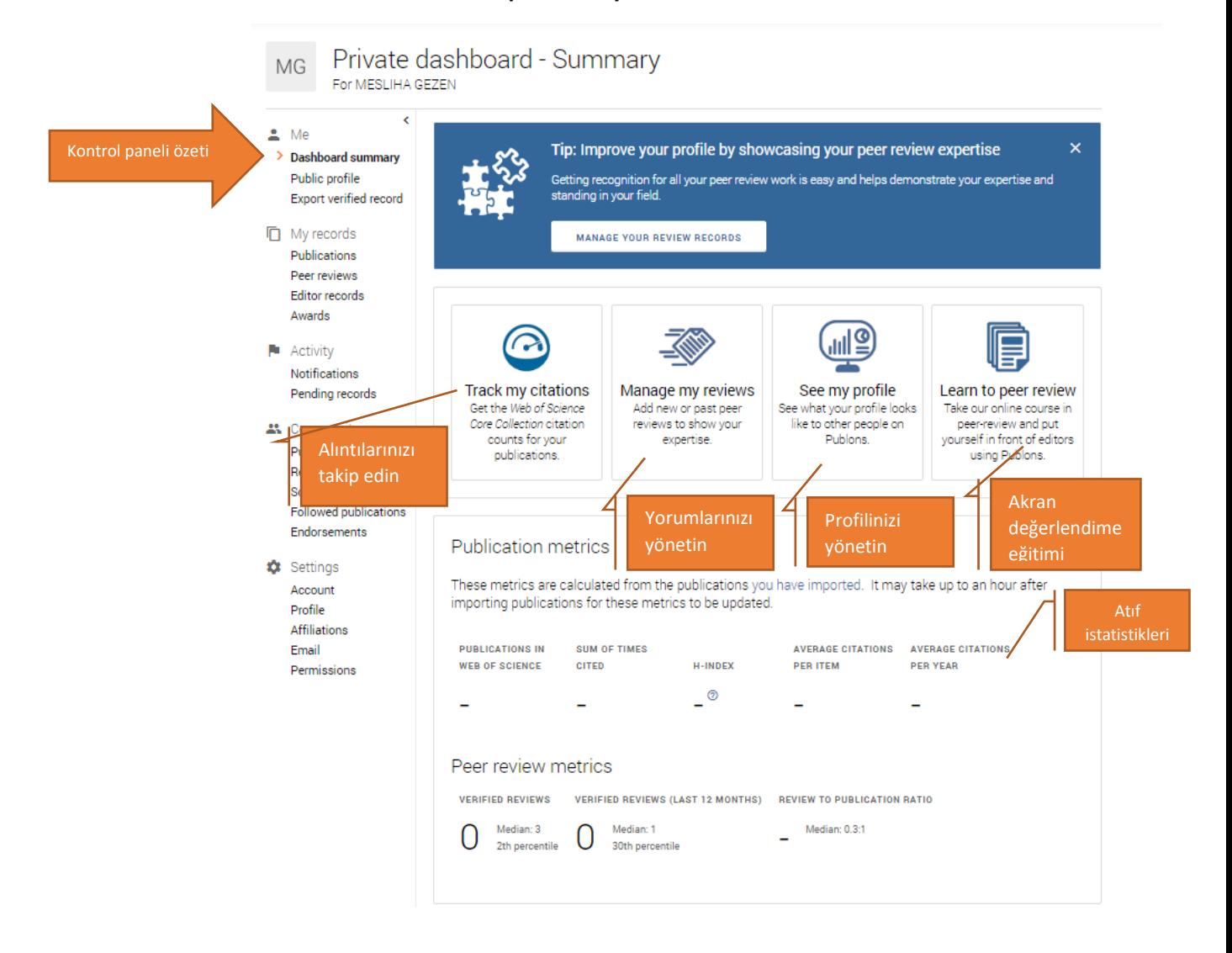

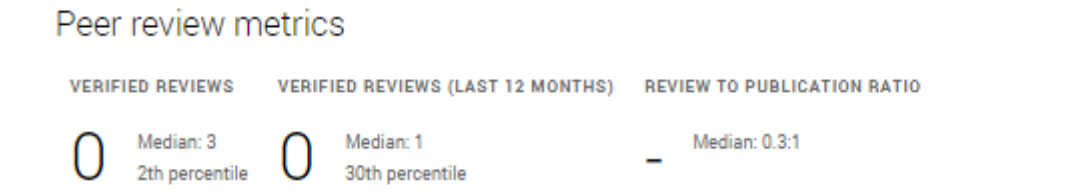

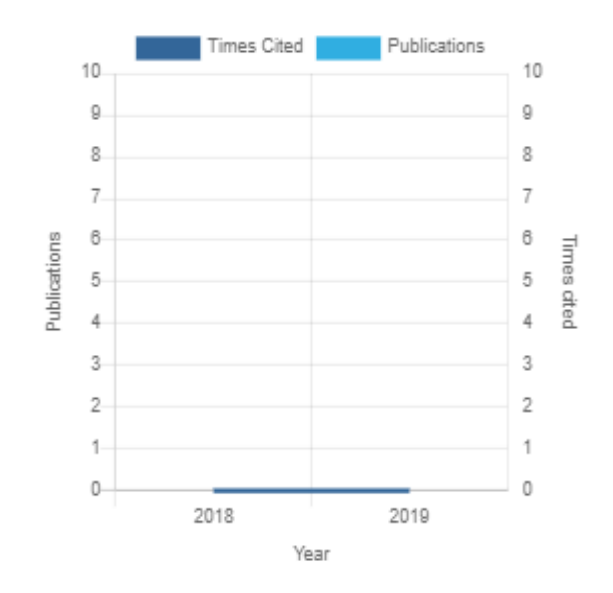

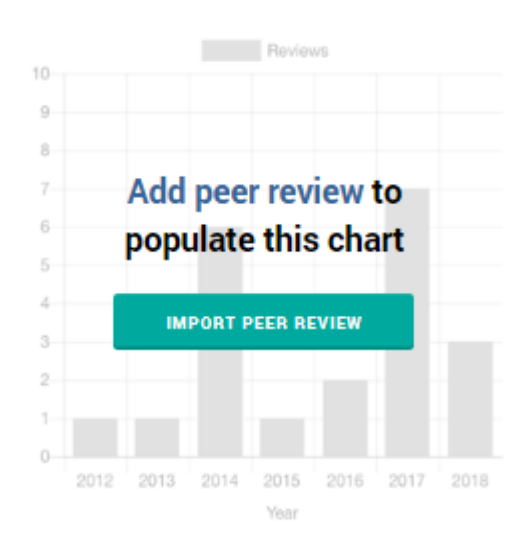